# **Lab MIC Offload Experiments 11/13/13 offload\_lab.tar TACC**

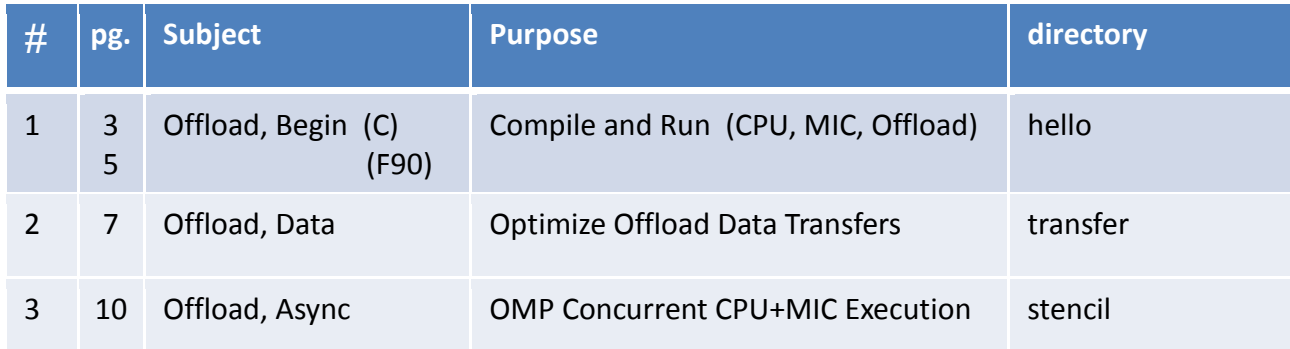

Before you begin, create 2 or 3 windows on a login node using:

login: **ssh -Y <***my\_login\_name***>@stampede.tacc.utexas.edu**

If you have not idev'd to a compute node already, create a session with the following command. ONLY Create ONE IDEV SESSION!!!!

```
idev session: login4% idev
               ...
               C558-100% this is your compute-node ip*
If you exit this window your idev session is aborted.
```
Do all of your work on a compute node (your own development node!). In the other (non-idev) windows ssh over to the compute node.

```
other windows: login4% ssh –Y c558-100 use your node ip
               ...
                c558-100%
```
Select one of your windows for doing the exercises, and use the other for running *top* and other utilities (in some exercises). We won't show the prompt in commands from now on—assume you are on a compute node unless otherwise stated.

Untar files into \$HOME directory:

```
get files: tar –xvf ~train00/offload_lab.tar
            cd mic
```
 \* **Your new prompt from idev is your interactive compute-node ip.** e.g. if your prompt is: c557-001% Your compute-node ip is c557-001. You can use this window for executing MPI code with ibrun (or any window in which you ssh'd to this node)—it has the right MPI environment. Also, use it for editing, compiling, etc. The compute node will be dedicated to you for your use (30 min).

When you need to access the MIC from a compute node, execute: mic access: **ssh mic0**  we will call this a **mic window**

Do the exercises in the order of the listing on the previous page. Instructions follow:

# **1 README hello for C offload hello C 1**

```
What you will do: (See next section for INSTRUCTIONS.)
   Rather than putting the compile commands in makefiles, we have you 
    type out the commands so that you can see how simple it is to 
   compile for all (most) cases.
1. Look over the code for the cases:
  a.)
   hello.c i.) Reduction, run on host
   hello.c ii.) Reduction, run natively on mic
   hello off.c iii.) Reduction, run on host and offload to mic
 b.)
   hello omp.c i.) OMP Reduction, run on host
   hello omp.c ii.) OMP Reduction, run natively on mic
   hello omp off.c iii.) OMP Reduction, run on host & offload to mic
2. Compile and Run Cases:
-----------------------------------------------------------------
```
#### **INSTRUCTION DETAILS**

1.) Make sure you have 2 windows open on a compute node on your laptop and login to stampede in both. (See instruction on  $1^{st}$  page). In one of the windows ssh to the MIC (ssh mic0) for executing commands directly on the MIC (native execution)—this is your MIC window. In the compute node window and the mic window go to the offload hello/C directory:

cd offload\_lab/hello/C

2.) The "hello" toy codes do a simple reduction. Compile them. To run natively on the MIC you must compile with –mmic. No options are required for offloading.

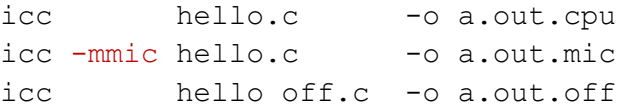

```
 On the host (compute node window) execute:
    ./a.out.cpu
    ./a.out.off 
    ./a.out.mic (this will run on the MIC!)
   Or, in the MIC window execute the MIC binary:
    ./a.out.mic
3.) The omp "toy" codes do a simple OpenMP reduction. Compile them:
   icc -openmp hello omp.c -o a.out.omp cpu
   icc -mmic -openmp hello_omp.c -o a.out.omp_mic
   icc -openmp hello omp off.c -o a.out.omp off
  On the host (compute node window) execute:
   export OMP_NUM_THREADS=16
    ./a.out.omp_cpu #Run code on CPU -- faster
   export MIC_PREFIX=MIC +Set up MIC_ env with MIC_ prefixed
   export MIC OMP NUM THREADS=240 #variables.
    ./a.out.omp off #Run offloads on MIC
4.) On the MIC (in the mic window*) execute:
     (On the MIC the prompt is your present working directory.)
    (No need for MIC_ prefix on MIC when executing natively!)
   ON THE MIC* execute:
   export OMP_NUM_THREADS=244
    ./a.out.omp_mic
5.) While you are on the MIC, kick the tires on BusyBox.
   cat /proc/cpuinfo, etc. (cat /proc/cpuinfo | grep proc)
6.) Rerun cases above with a different number of threads on the host 
   and the MIC.
```
# **1 README hello for F90 offload hello F90 1**

```
What you will do: (See next section for INSTRUCTIONS.)
    Rather than putting the compile commands in makefiles, we have you 
    type out the commands so that you can see how simple it is to 
    compile for all cases.
1. Look over the Code for the cases:
  a.)
   hello.F90 i.) Reduction, run on host<br>hello.F90 ii.) Reduction, run nativel
                       ii.) Reduction, run natively on mic
   hello off.F90 iii.) Reduction, run on host and offload to mic
 b.)
   hello omp.F90 i.) OMP Reduction, run on host
   hello omp.F90 ii.) OMP Reduction, run natively on mic
    hello omp off.F90 iii.) OMP Reduction, run on host & offload to mic
2. Compile and Run Cases:
-----------------------------------------------------------------
```
#### **INSTRUCTION DETAILS**

1.) Make sure you have 2 windows open on a compute node on your laptop and login to stampede in both. (See instruction on  $1^{st}$  page). In one of the windows ssh to the MIC (ssh mic0) for executing commands directly on the MIC (native execution)—this is your MIC window. In the compute node window and the mic window go to the hello/F90 directory:

cd offload\_lab/hello/F90

2.) The "hello" toy codes do a simple reduction. Compile them. To run natively on the MIC you must compile with –mmic. No options are required for offloading.

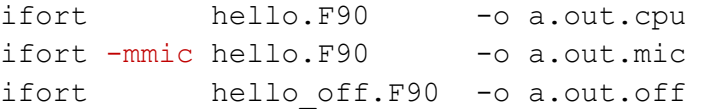

 On the host (compute node window) execute: ./a.out.cpu ./a.out.off ./a.out.mic #this will run on the MIC! Or, in the mic window execute the MIC binary: ./a.out.mic 3.) The omp "toy" codes do a simple OpenMP reduction. Compile them: ifort -openmp hello omp.F90 -o a.out.omp cpu ifort -mmic -openmp hello omp.F90 -o a.out.omp mic ifort -openmp hello omp off.F90 -o a.out.omp off On the host (in compute window) execute: export OMP\_NUM\_THREADS=16 ./a.out.omp cpu #Run code on CPU export MIC\_PREFIX=MIC #Set up MIC env with MIC prefixed export MIC OMP NUM THREADS=240 #variables. ./a.out.omp off #Run offloads on MIC 4.) On the MIC (in the mic window\*) execute: (On the MIC the prompt is your present working directory.) (No need for MIC\_ prefix on MIC when executing natively!) **ON THE MIC\* execute:** export OMP\_NUM\_THREADS=244 ./a.out.omp\_mic

- 5.) While you are on the MIC, kick the tires on BusyBox. cat /proc/cpuinfo, etc.
- 6.) Rerun cases above with a different number of threads on the host and the MIC.

What you will do: (See next section for INSTRUCTION DETAILS.)

You will learn how to use data transfer clauses in the offload directive to minimize data transfer; how to have the compiler report data transfers; and how to instruct the runtime to report data transfers while the code is executing. You will also see how to set KMP Affinity environment variables for the MIC.

- 1.) Look over the dgemm matrix multiply code (mxm.c or mxm.F90). Note, it is only necessary to declare a function as offloadable with the attribute declaration statement and use the offload directive to offload the MKL dgemm routine call. Because we use an dev id for the mic in the target clause, target(mic:0), we force the function to be executed on the MIC. (Since we use pointers in the C code, the storage behind the pointer must be specified in what we call a "data specifiers" – **inout** here.)
- 2.) Look over the source.affinity file. Note that the number of threads and affinity for the execution is set with the **MIC\_**OMP\_NUM\_THREADS and **MIC\_**KMP\_AFFINITY variables, respectively.
- 3.) Look over the makefile. Note, only the –mkl loader flags is needed for offloading MKL routines to the MIC! (The –offloadattribute-target=mic is unnecessary, but could be used to automatically make MIC offloadable binaries of all functions in any source file.)

-----------------------------------------------------------------

### **INSTRUCTION DETAILS**

1.) Make sure you have 2 windows open on a compute node on your laptop and login to stampede in both. (See instruction on  $1^{st}$  page). In one of the windows ssh to the MIC (ssh mic0) for executing commands directly on the MIC (native execution)—this is your MIC window. In the compute node window and the MIC window go to the transfer directory:

cd offload\_lab/transfer/C or cd offload\_lab/transfer/F90

2.) Once you have looked over the code, make the mxm executable, set the affinity and number of threads (by sourcing the source.affinity file), and run the mxm on the host: make clean make source sourceme.affinity ./mxm #takes 30 seconds. Record the time for the  $12,800 \times 12,800$  matrix **normal execution:**  $(sec.)$ Now, change the code so that the **a** and **b** matrices are **only copied to the MIC** and **c is only copied back**. Use the *in* and *out* data specifier clause. make clean; make ./mxm Record the time for this **optimization:** (sec.) By using the *in/out* clause you should have reduced the time by about 1 second. You avoided transferring 3 x 12800\*12800\*(8 B/word)Bytes. Determine the Bandwidth between the MIC and the host by dividing the number of bytes by the time. **Report Bandwidth:**  $(GB/\text{sec})$ 3.) Look over what data the compiler is moving between the host and the MIC by **uncomment**ing **the –opt-report-phase=offload option in the makefile**. Clean and remake: make clean make 4.) Now, watch the data traffic to the MIC by setting the OFFLOAD REPORT environment variable and rerunning the code: export OFFLOAD REPORT=2 # ALSO try setting to level 3! ./mxm

**unset OFFLOAD\_REPORT #turn reporting off when finished here**

5.) In the mic window (the window you ssh'd into the mic0 from) execute the **top** command and type "1" (not the quotes) and all hardware threads will appear. In the compute-node window execute ./mxm, and watch the hardware thread (cpu) occupation. Check your environment for MIC\_OMP\_NUM\_THREADS and MIC\_KMP\_AFFINITY values with:

env | grep MIC

What is the binding pattern for the 120 threads? Fill in the dots.

1 2 3 4 5 6 7 8 9 10 11 12 237 238 239 240 0 241 242 243 0000 0000 0000 ... 0000 0000

6.) Experiment with changing the number of threads and affinity to see how threading and affinity affect the execution time and location (watch with top):

```
 Edit sourceme.affinity 
CHANGE: MIC_OMP_NUM_THREADS – 120 and/or 60)
           MIC KMP AFFINITY - balanced, scatter, compact
 Loop over {
   edit sourceme.affinity
   source source.affinity
   ./mxm
 }
```
See: www.prace-project.eu/IMG/pdf/Best-Practice-Guide-Intel-Xeon-Phi.pdf

General:

Rather than putting the compile commands in makefiles, we have you type out the commands so that you can see how simple it is to compile for different modes of computing.

Please review the code sten.F90. It runs the same routine on the host and the mic concurrently with OMP.

Note: The same code is used for both architectures. Developers may apply different optimizations to MIC and host code. One can use #ifdef's with \_\_ MIC\_ if different "bits" of code are needed for the host and MIC.

> A "signal" clause is used to allow asynchronous offload execution. It uses a variable as a handle for an event.

No optimization (compiler and code) are performed here-- it is just a simple stencil for illustrating the concurrency mechanism.

sten.F90 is a simple code that shows how to compute on the MIC and host concurrently.

The code shows several features of offloading:

- a.) offloading a routine
- b.) persistent data (data stays on the MIC between offloads)
- c.) asynchronous offloading (for host-mic concurrent computing)

The "doit" script shows how to set up the execution environment.

-----------------------------------------------------------------

#### **INSTRUCTION DETAILS**

2.) You don't even need a makefile for this: (Script doit runs a.out with OPENMP env. vars for host & MIC.)

> ifort -openmp sten.F90 ./doit offload

the output will report the time of the concurrent execution. Change the value of "L" (between 1 and 4,000) to change the distribution CPU/MIC (L is the host work, and 6000-L is the MIC work). See code. (change back when finished)

3.) Even though the code has been programmed for offloading, you can force the compiler to ignore the offload directives and only run the code on the host. It is that simple, just use the "-no-offload" option. See environment details for host execution in the doit script. (Script "doit host" runs a.out with OpenMP env. vars for the E5.)

> ifort -openmp -no-offload sten.F90 ./doit host #NOTE the times in #2 for host/MIC

4.) When compiling you can have the compiler report on offload statements and MIC vectorization with the following option:

ifort -openmp -offload-option,mic,compiler,"-vec-report3 -O2" \ -opt-report-phase:offload sten.F90

5.) If you want to see what is going on in the offload regions during execution, set the OFFLOAD REPORT to a level of verbosity {1-5}. E.g.

> ifort -openmp sten.F90 export OFFLOAD\_REPORT=2 ./doit #IMPORTANT when finished with Ex. 3.

#### **unset OFFLOAD\_REPORT #turn of reporting**

6.) Having fun:

Try adjusting the number of MIC threads using the "mic" option with the doit script. For this UNOPTIMIZED code, what is the sweet spot for the thread count (balanced affinity)—total time.

Try a native execution: How would you compile the sten.F90 code? (Hint: can you combine the –no-offload and –mmic?) Compile the code for native execution and run it directly on the MIC.